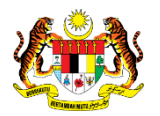

# SISTEM PERAKAUNAN AKRUAN KERAJAAN NEGERI (iSPEKS)

# USER MANUAL

# Penyediaan Surat Setuju Terima (Pinjaman Kakitangan)

Untuk

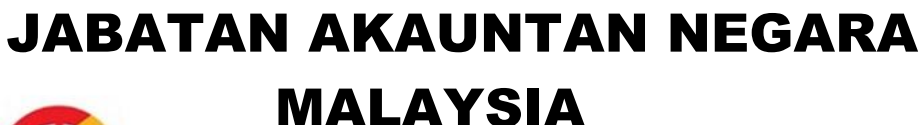

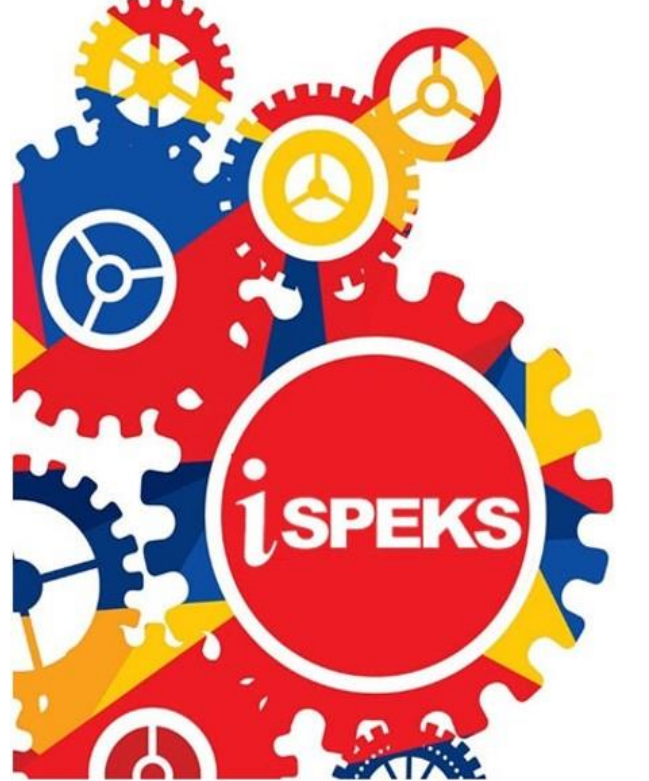

**TERHAD** 

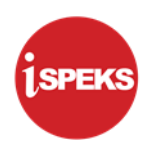

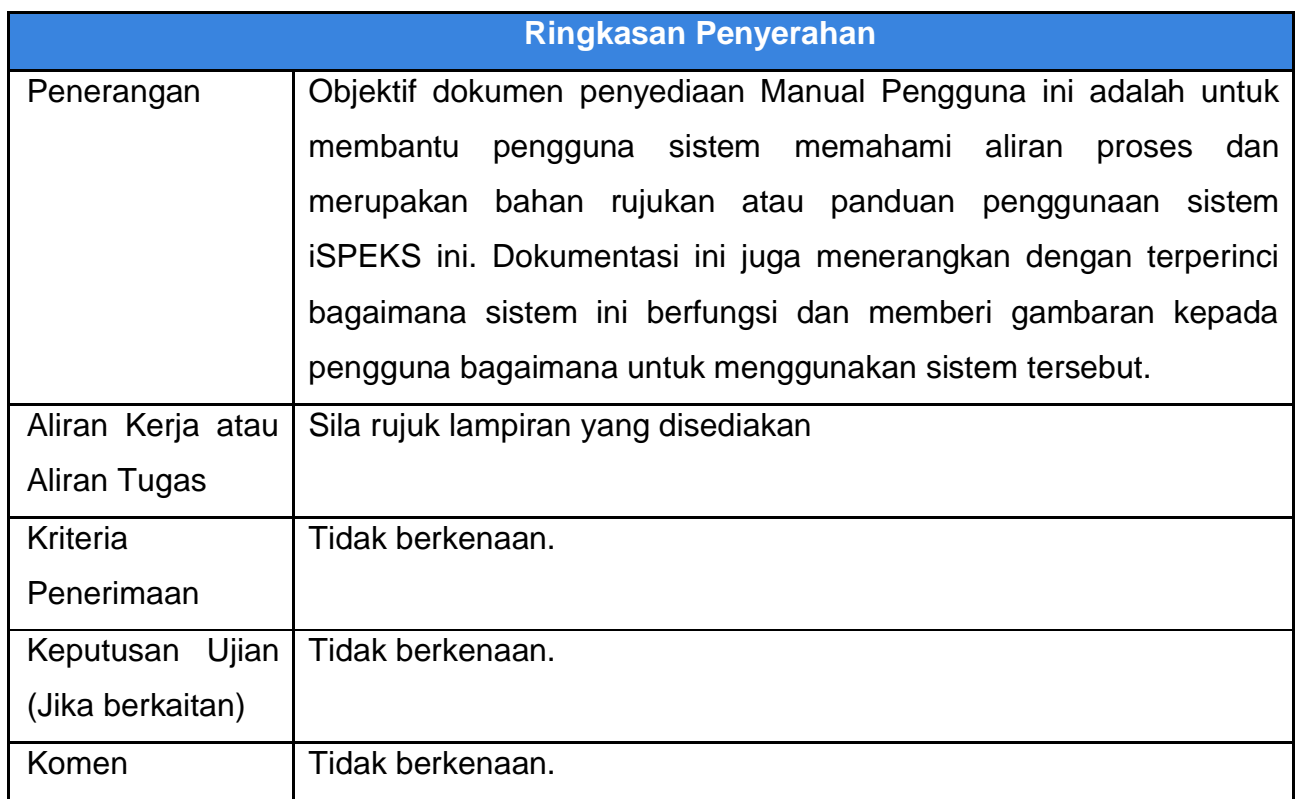

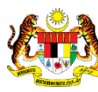

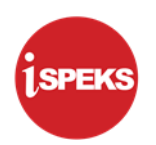

# **Pentadbiran dan Pengurusan Dokumen**

# **Semakan Dokumen**

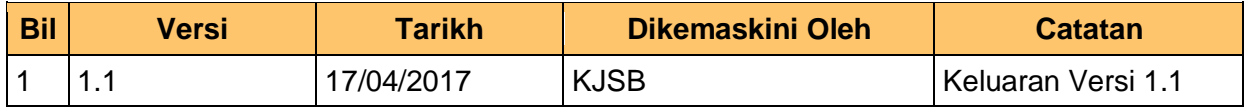

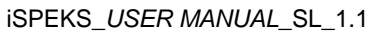

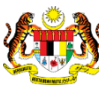

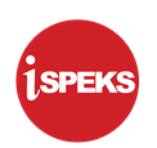

# **ISI KANDUNGAN**

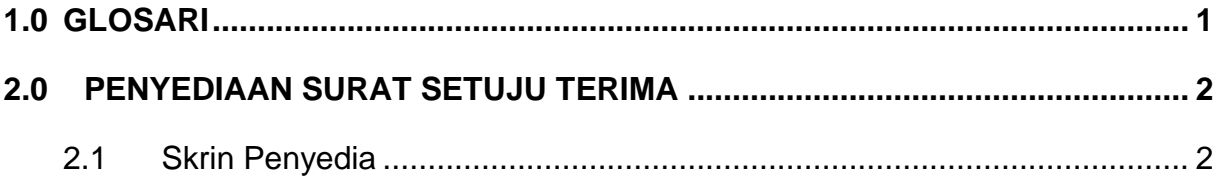

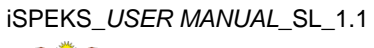

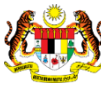

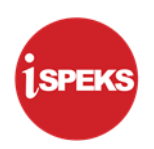

# <span id="page-4-0"></span>**1.0 GLOSARI**

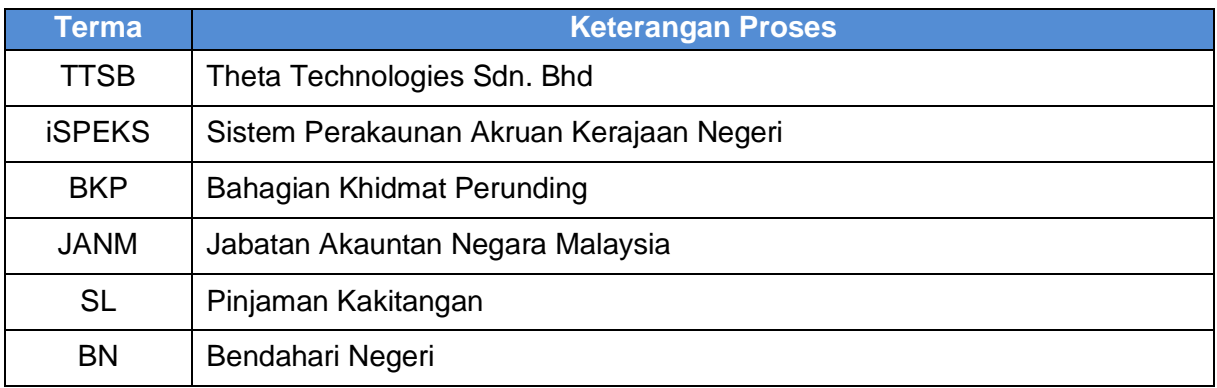

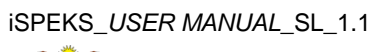

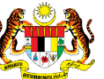

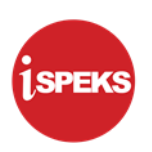

# <span id="page-5-0"></span>**2.0 PENYEDIAAN SURAT SETUJU TERIMA**

Skrin ini membenarkan pengguna di peringkat BN untuk menyediakan Surat Setuju Terima bagi pinjaman Kenderaan, Komputer dan Perumahan kepada peminjam.

Sebelum membuat proses Surat Setuju Terima, proses Permohonan perlu dilakukan terlebih dahulu.

# <span id="page-5-1"></span>**2.1 Skrin Penyedia**

#### **1.** Skrin **Log Masuk iSPEKS** dipaparkan

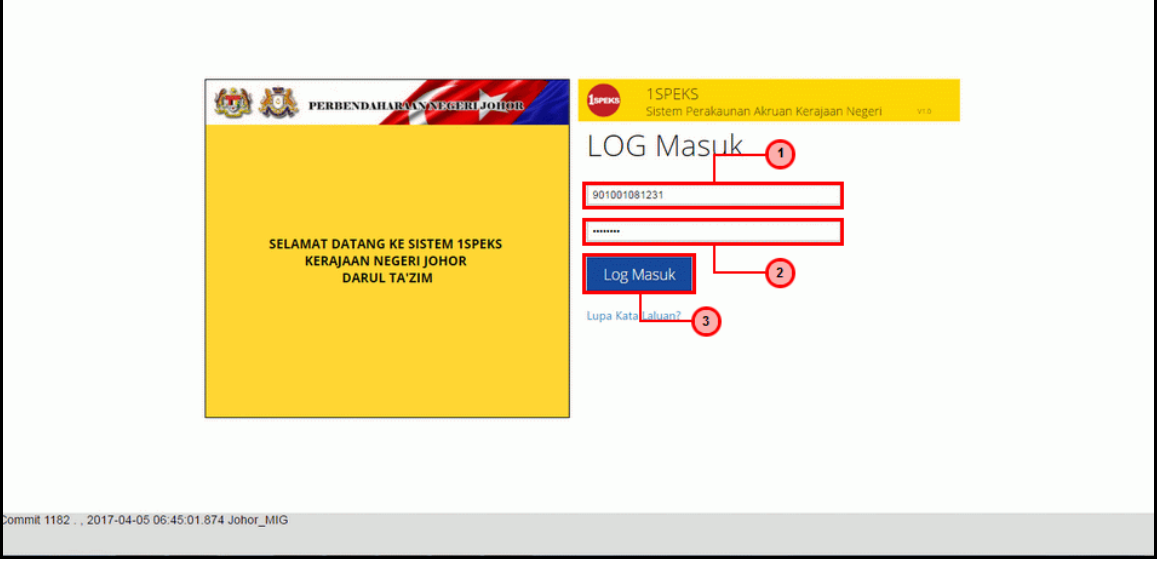

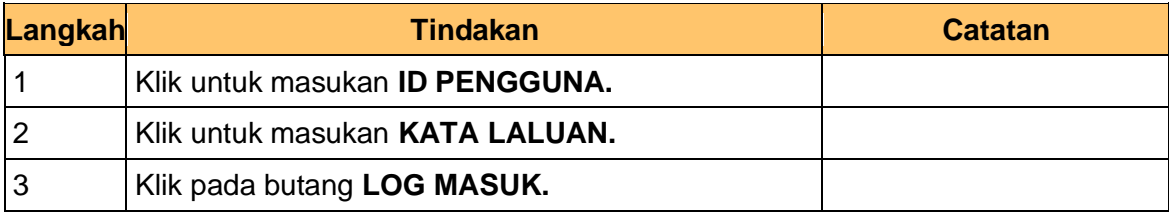

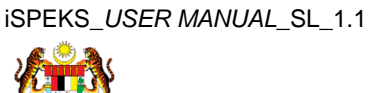

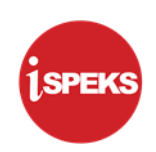

# **2.** Skrin **Senarai Tugasan iSPEKS** dipaparkan

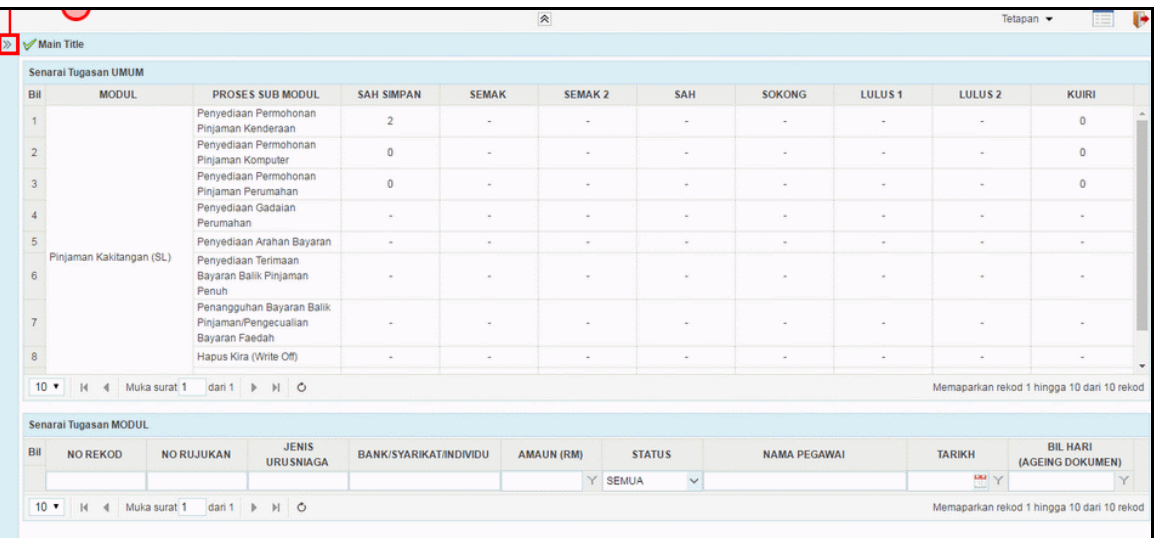

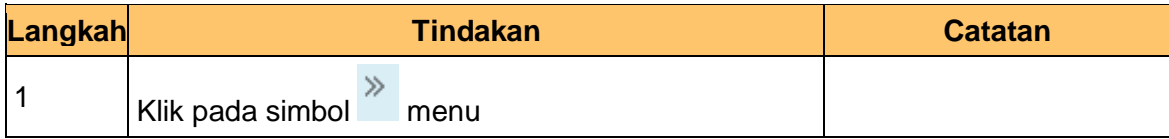

# **3.** Skrin **Senarai Tugasan iSPEKS** dipaparkan

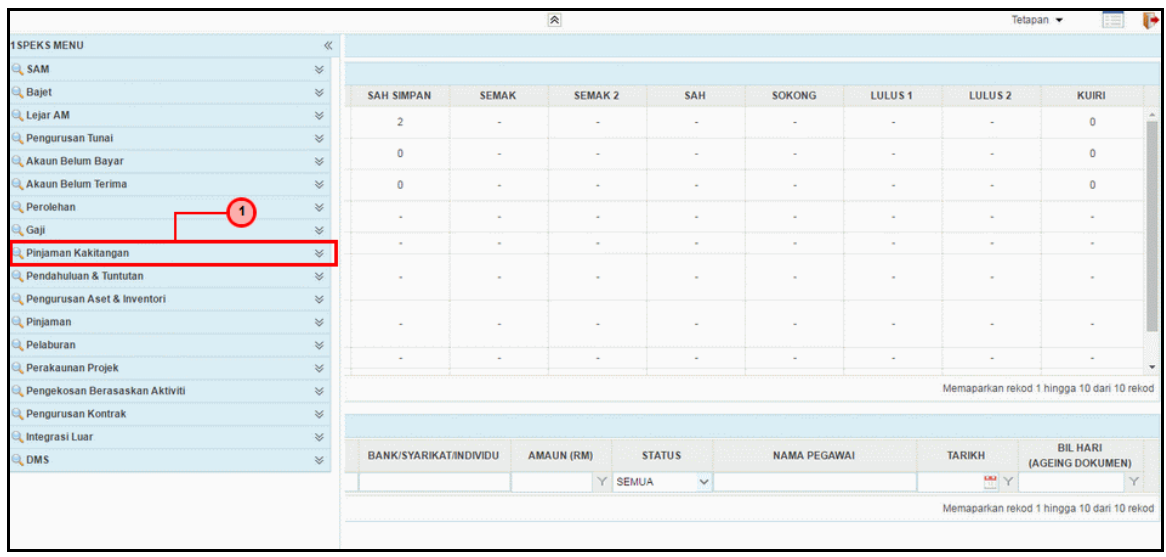

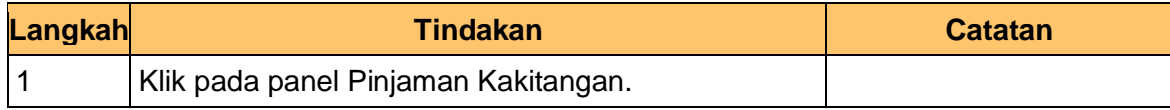

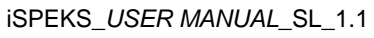

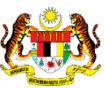

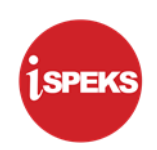

# **4.** Skrin **Senarai Tugasan iSPEKS** dipaparkan

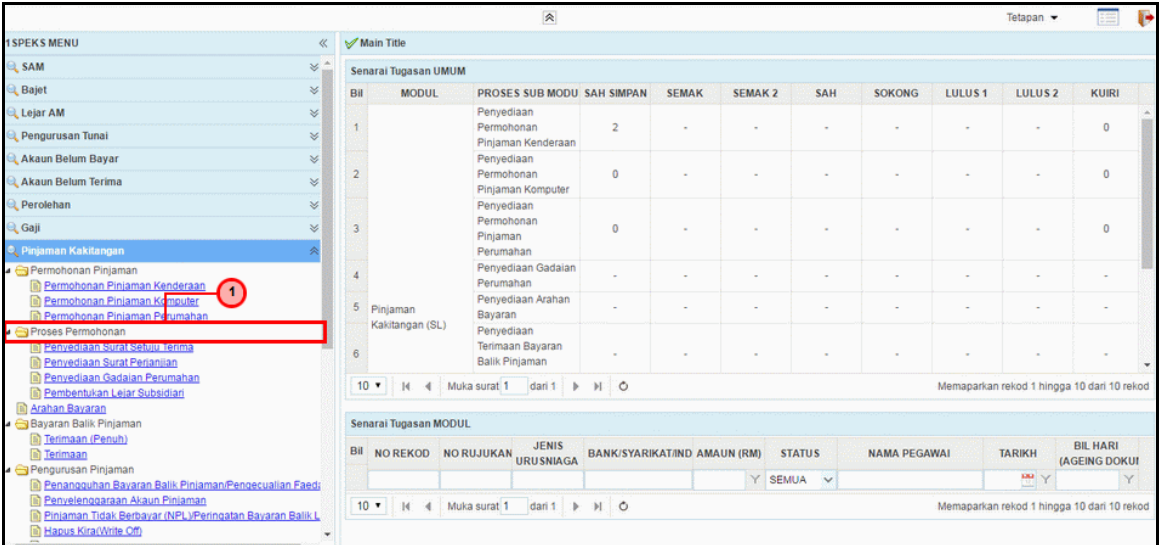

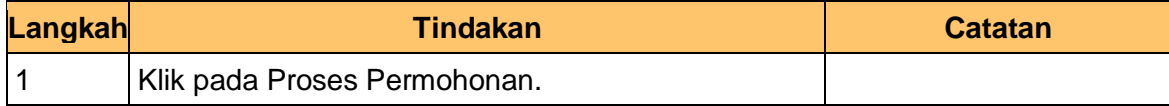

# **5.** Skrin **Senarai Tugasan iSPEKS** dipaparkan

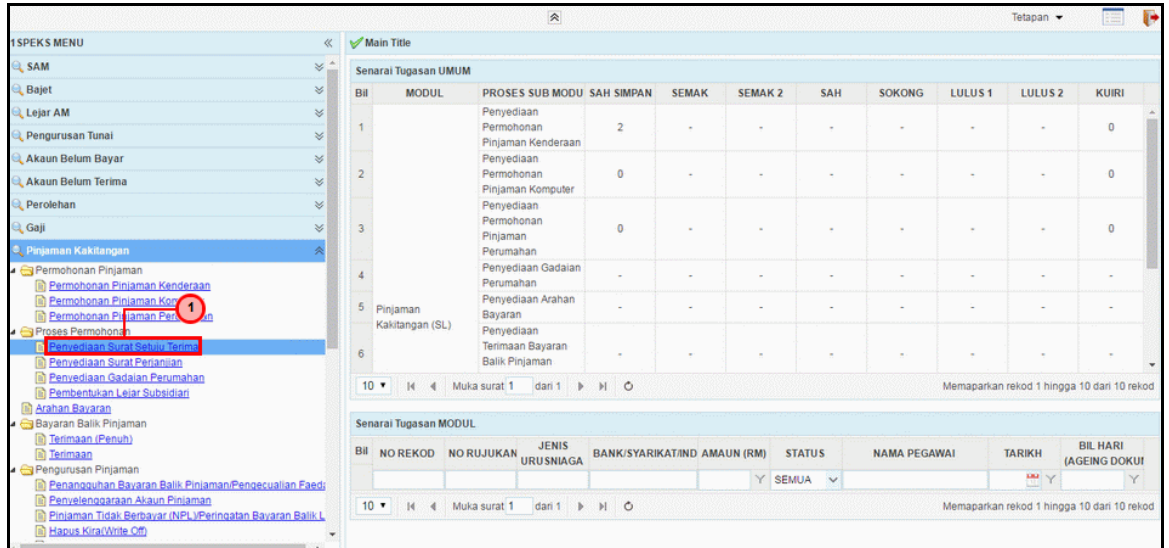

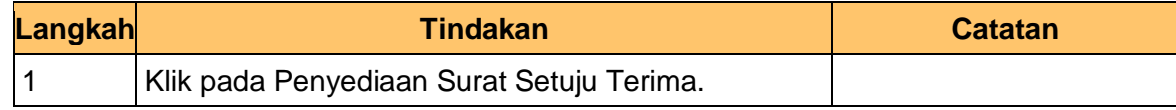

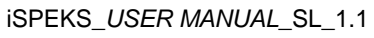

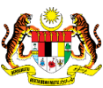

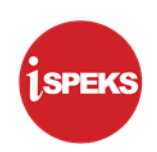

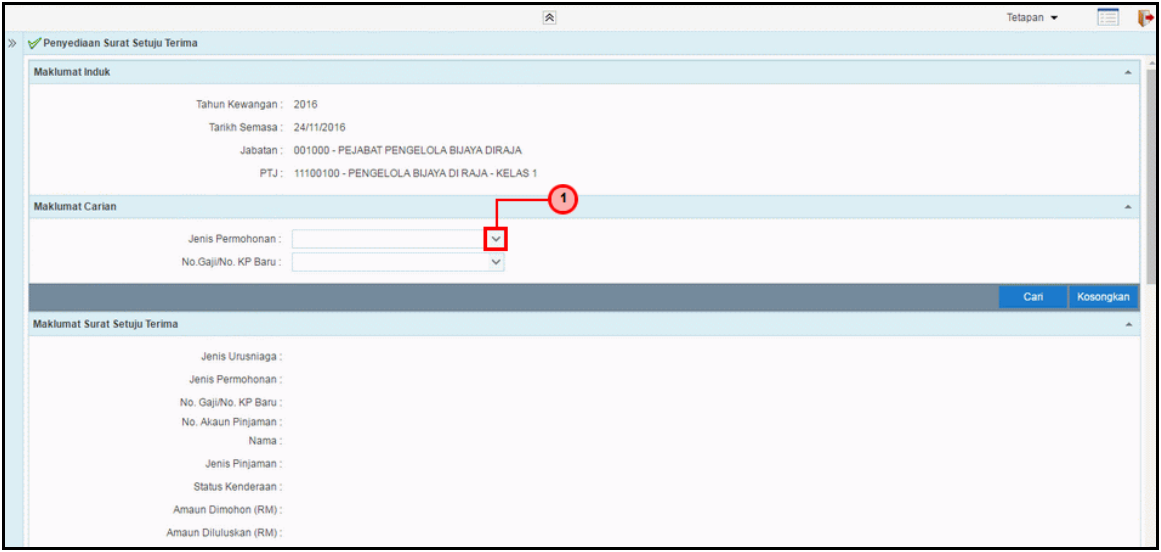

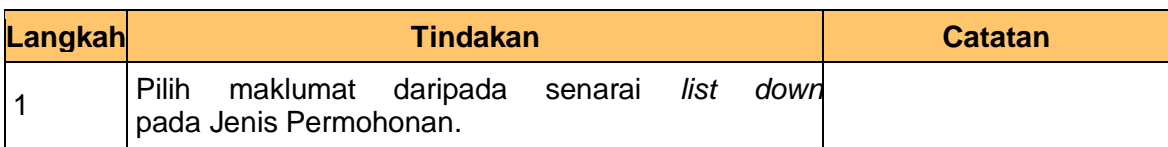

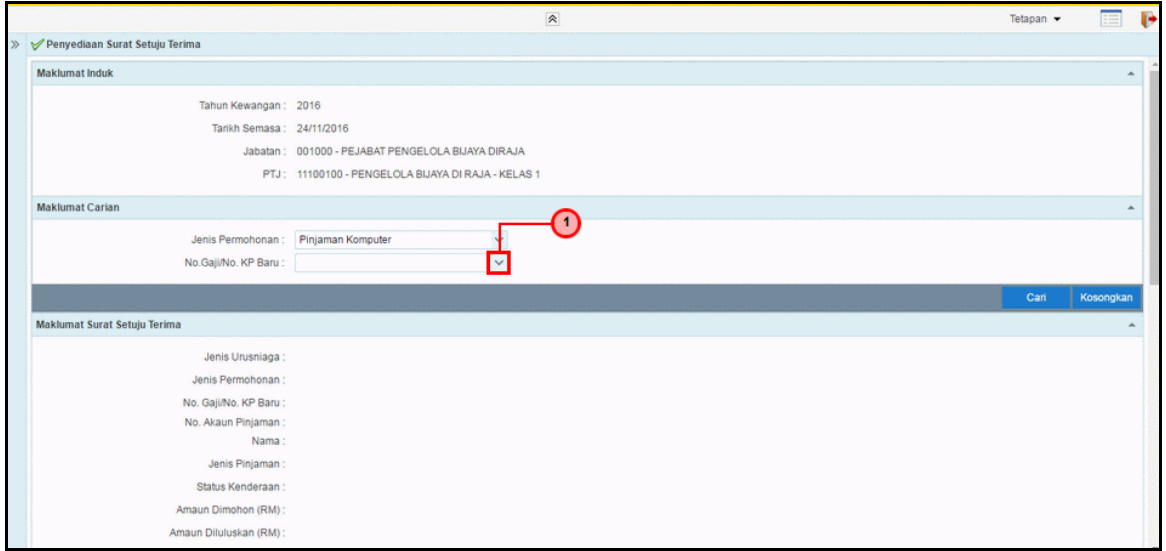

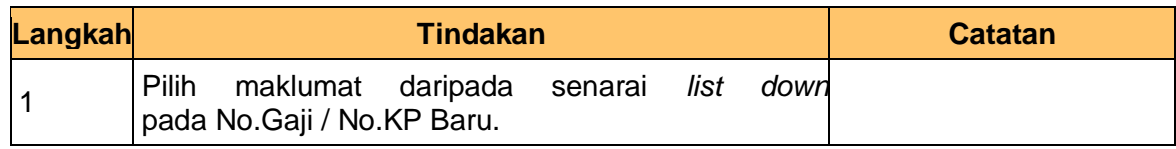

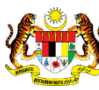

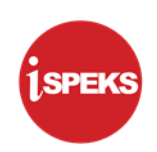

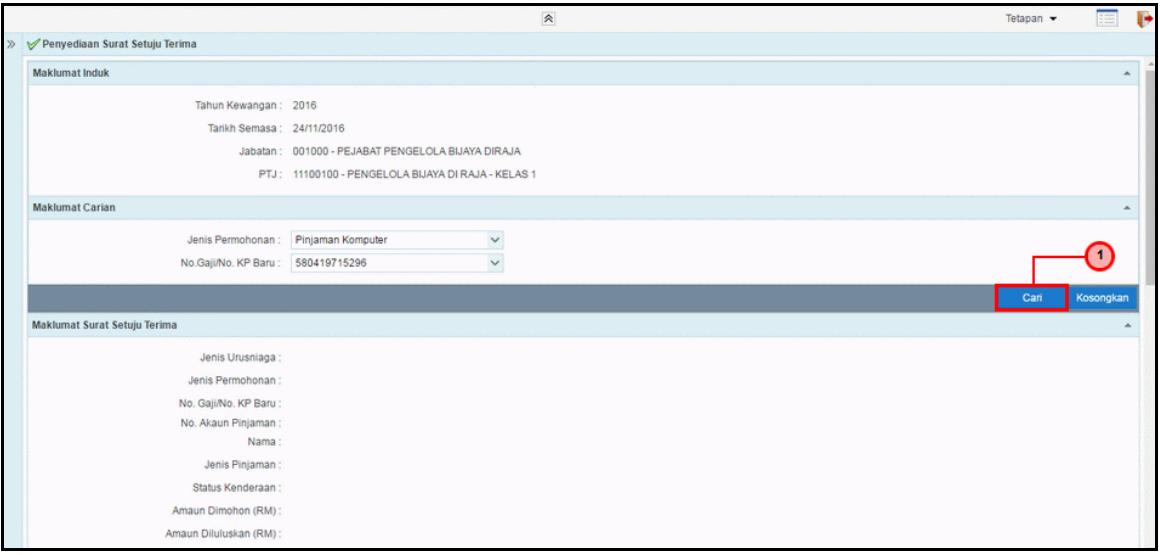

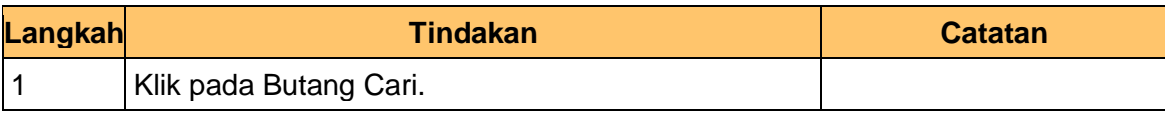

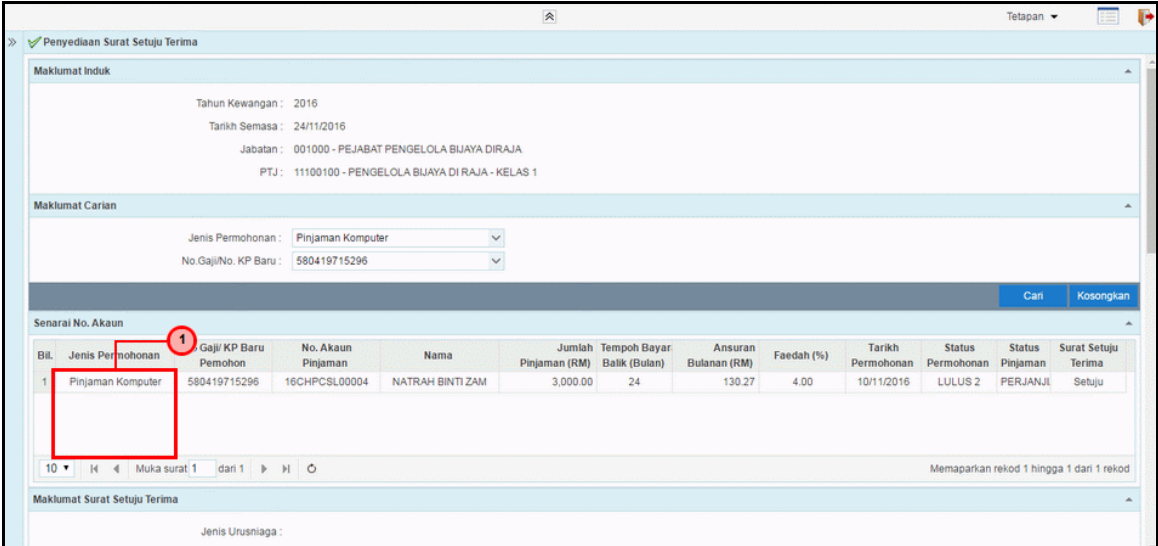

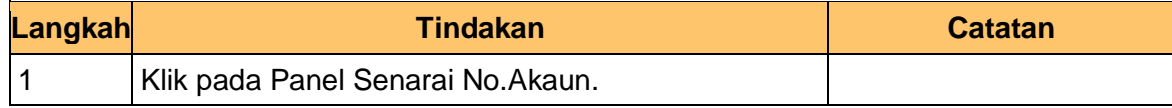

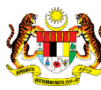

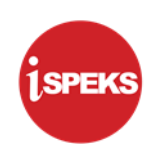

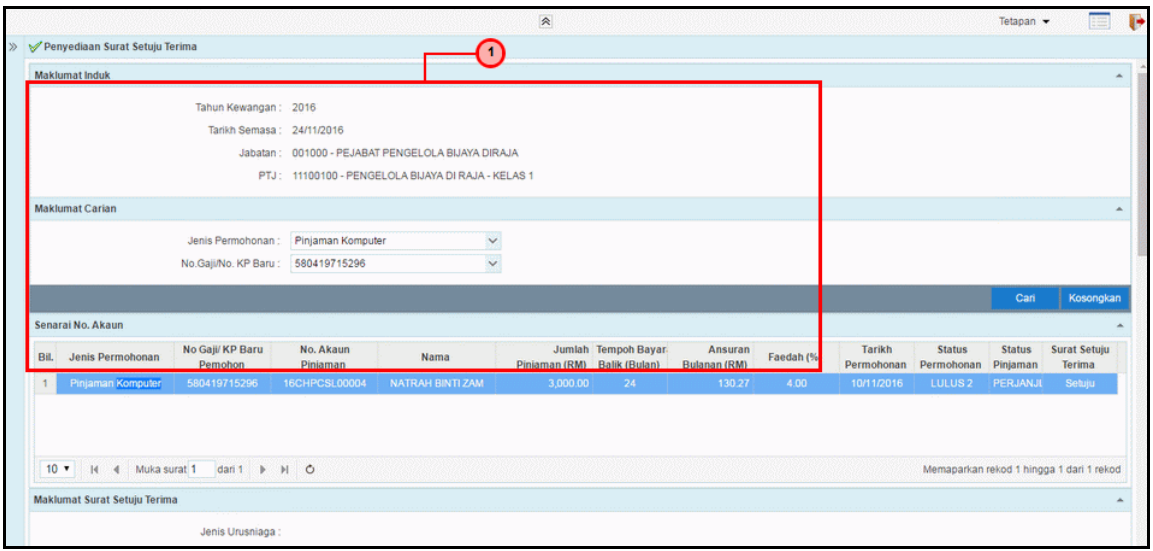

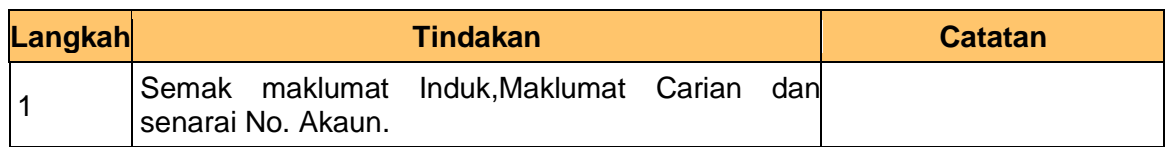

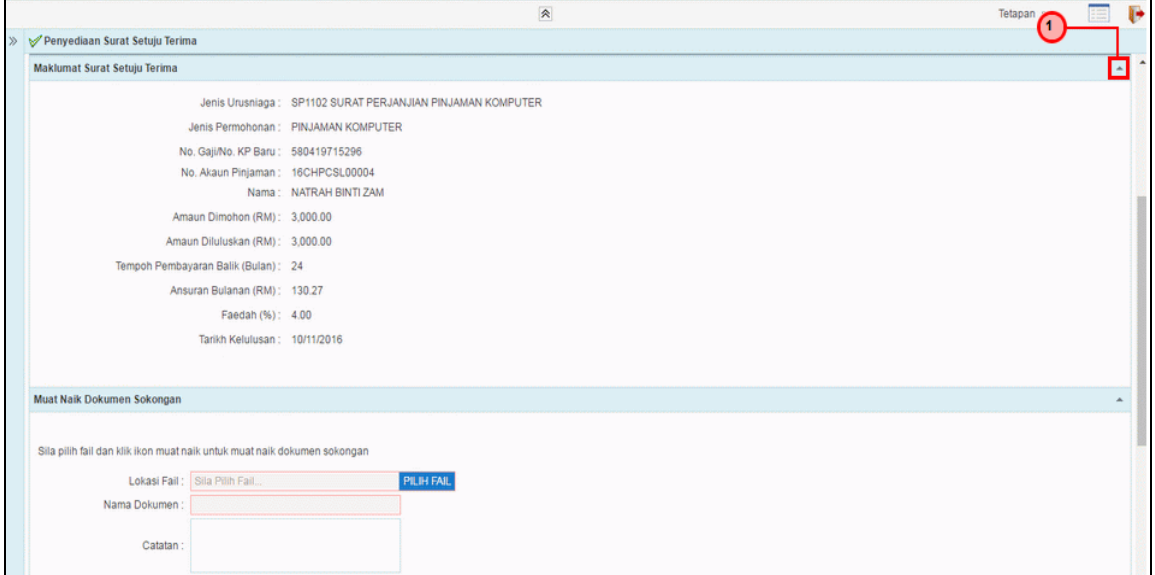

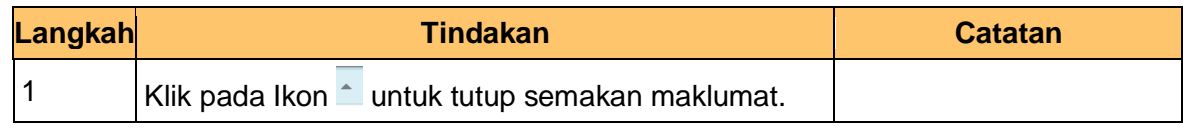

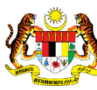

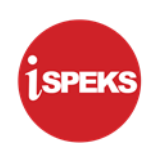

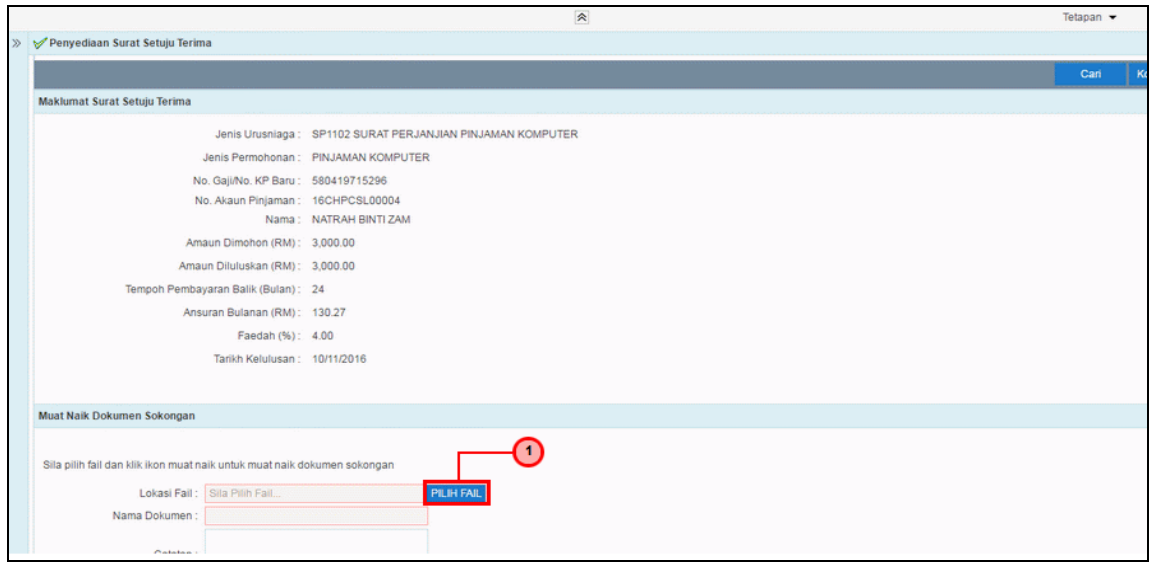

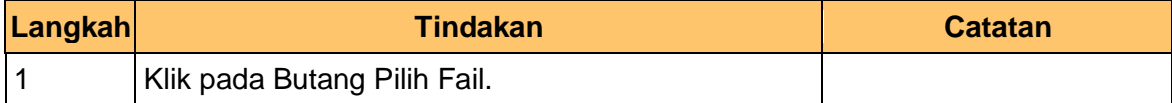

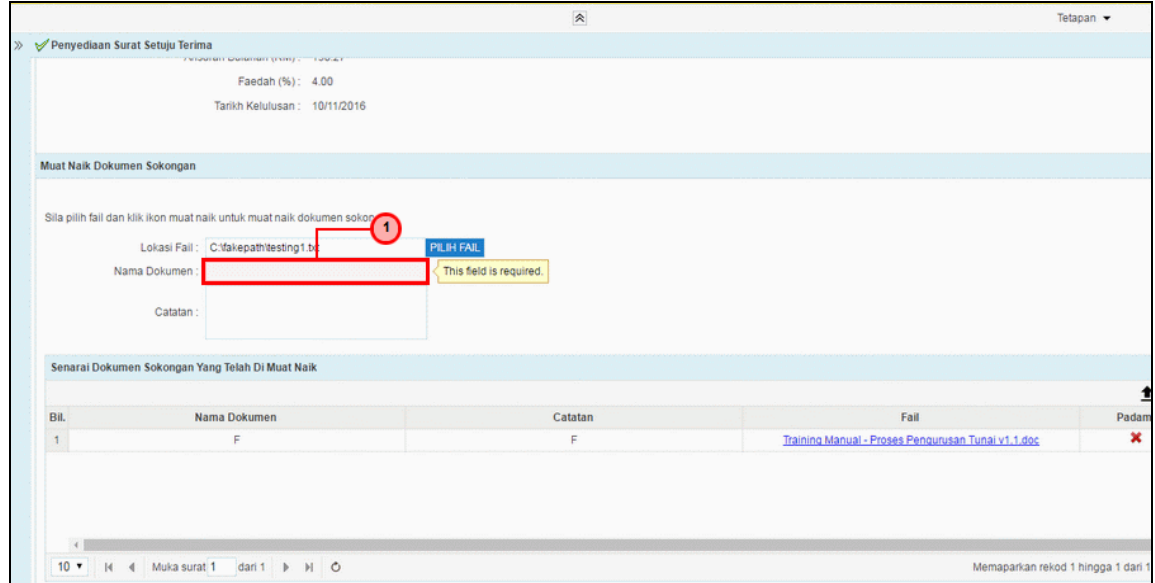

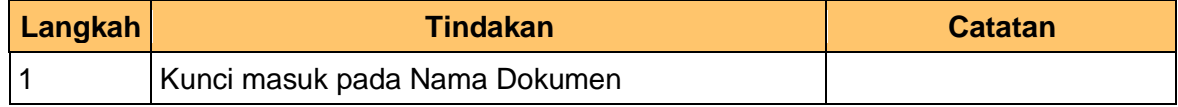

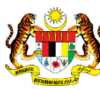

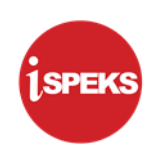

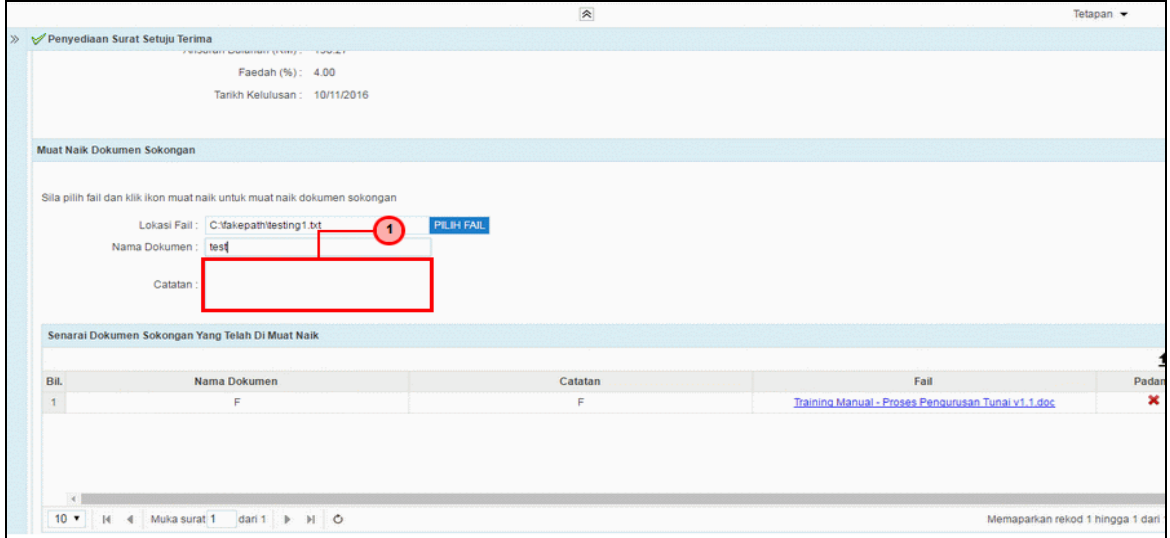

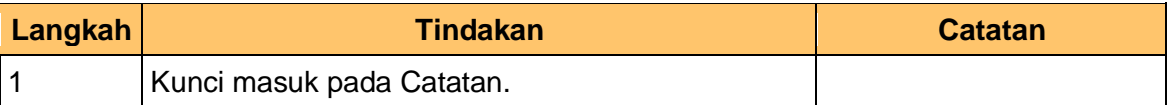

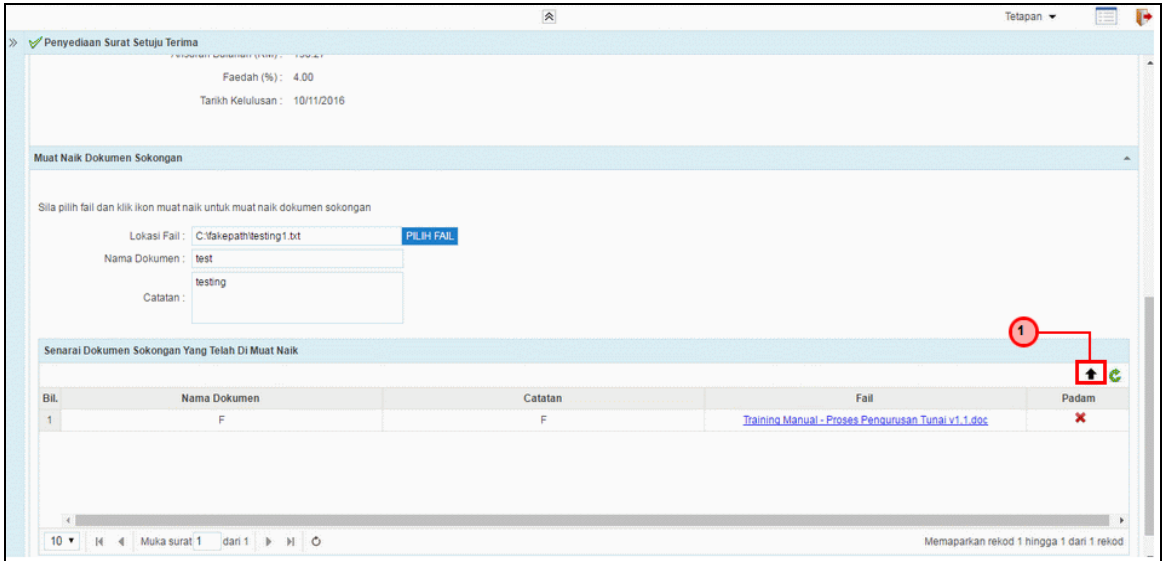

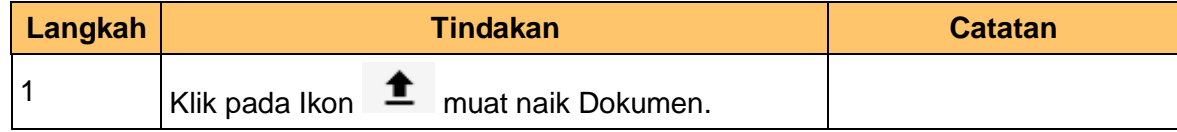

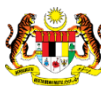

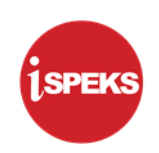

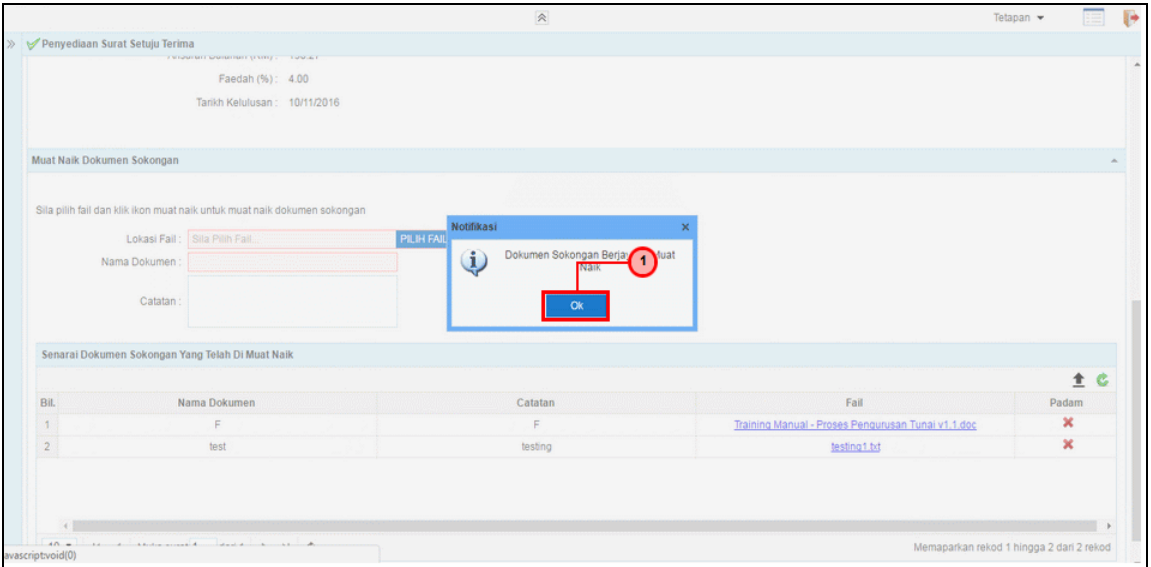

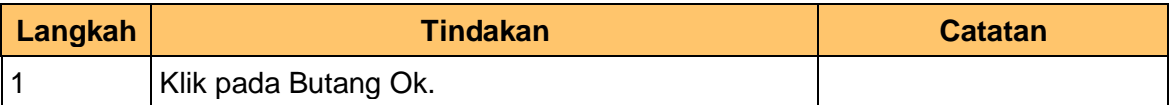

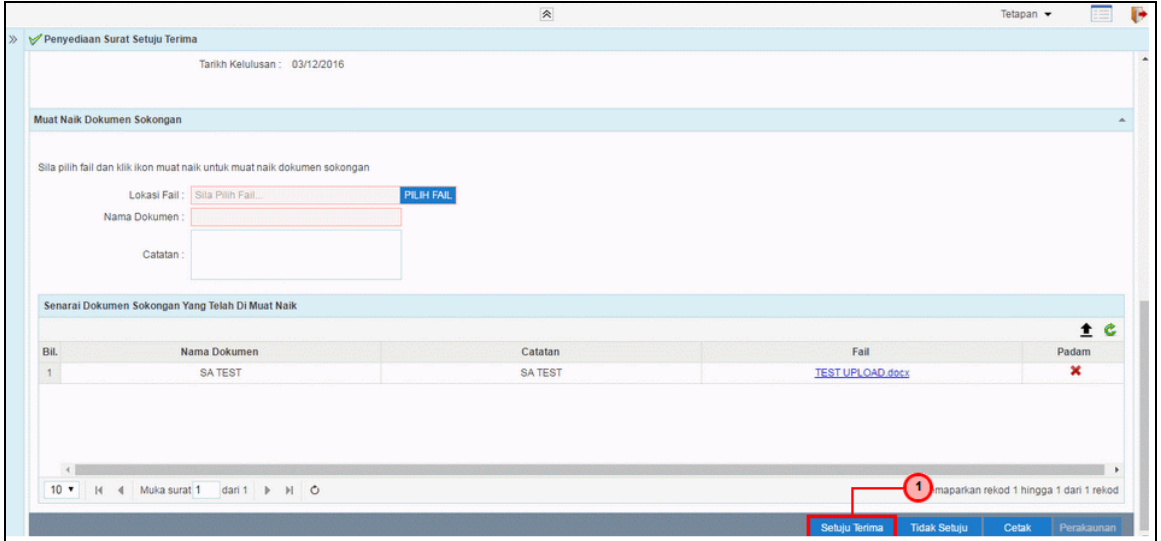

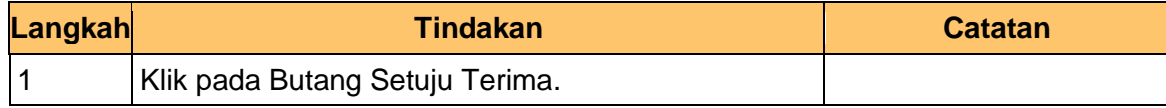

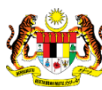

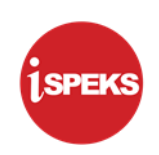

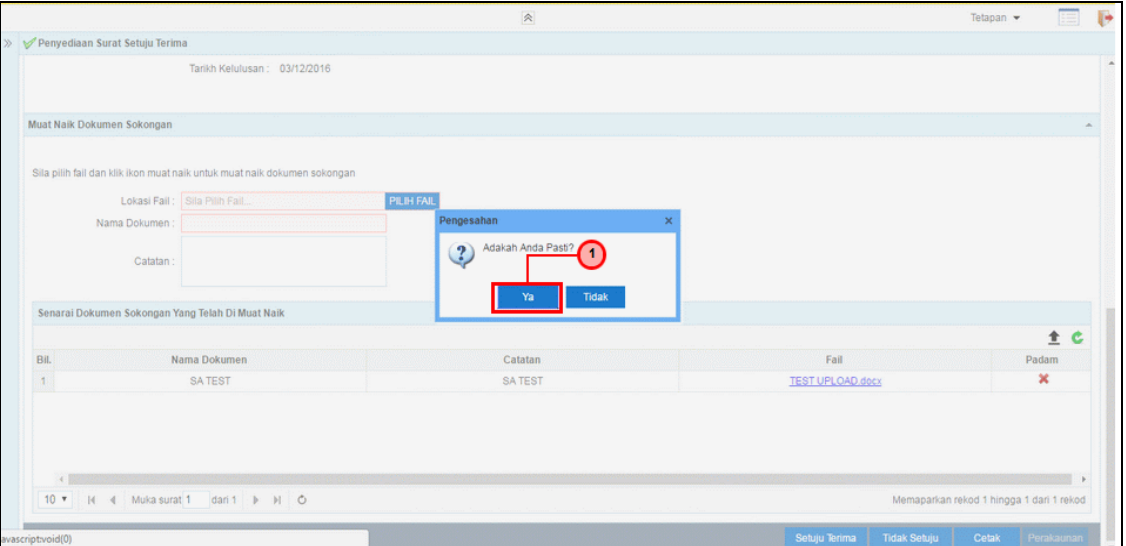

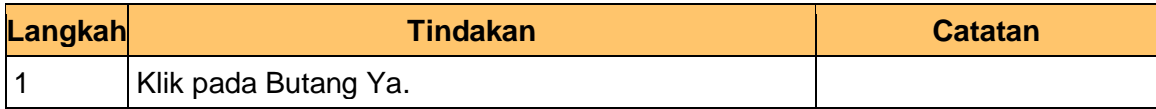

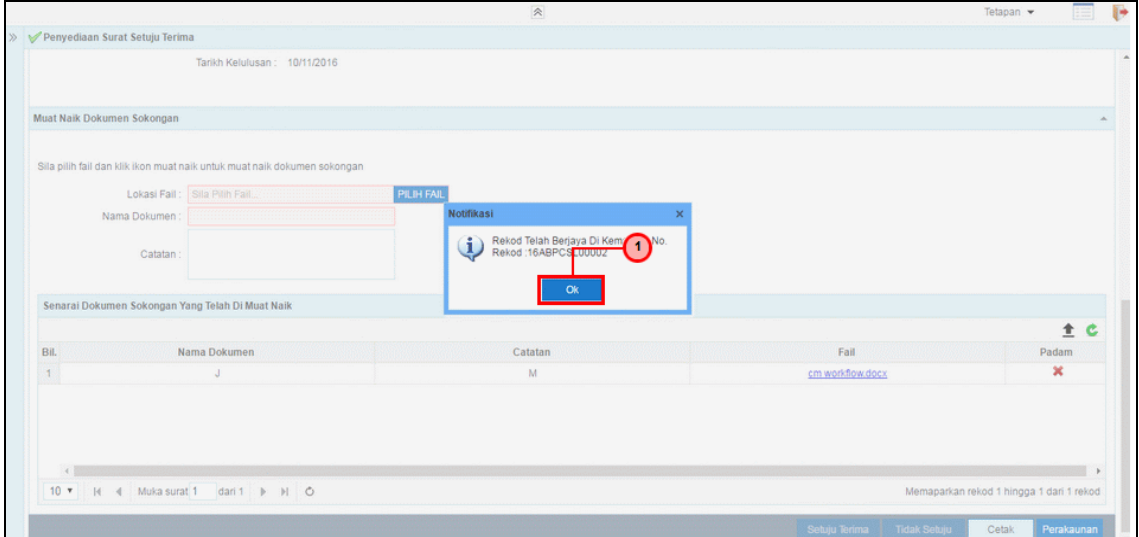

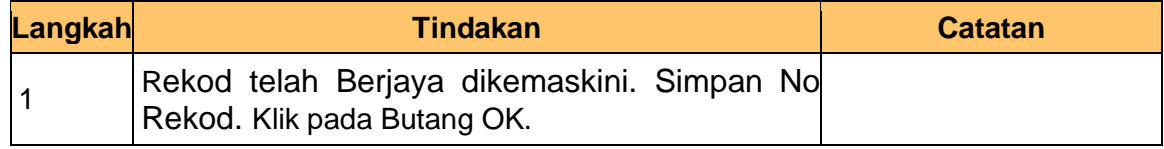

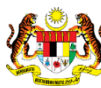

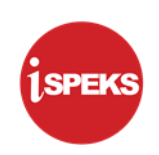

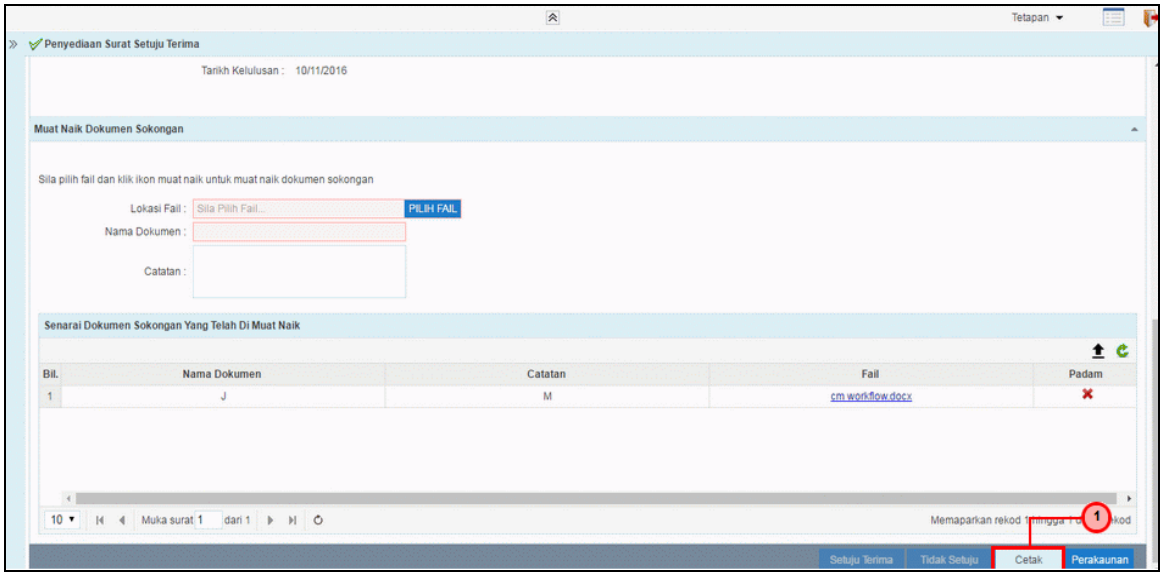

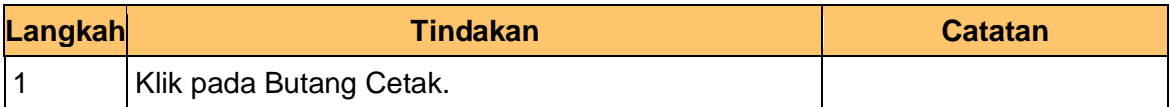

**21. Tamat** bagi Proses **Penyediaan Surat Setuju Terima.**

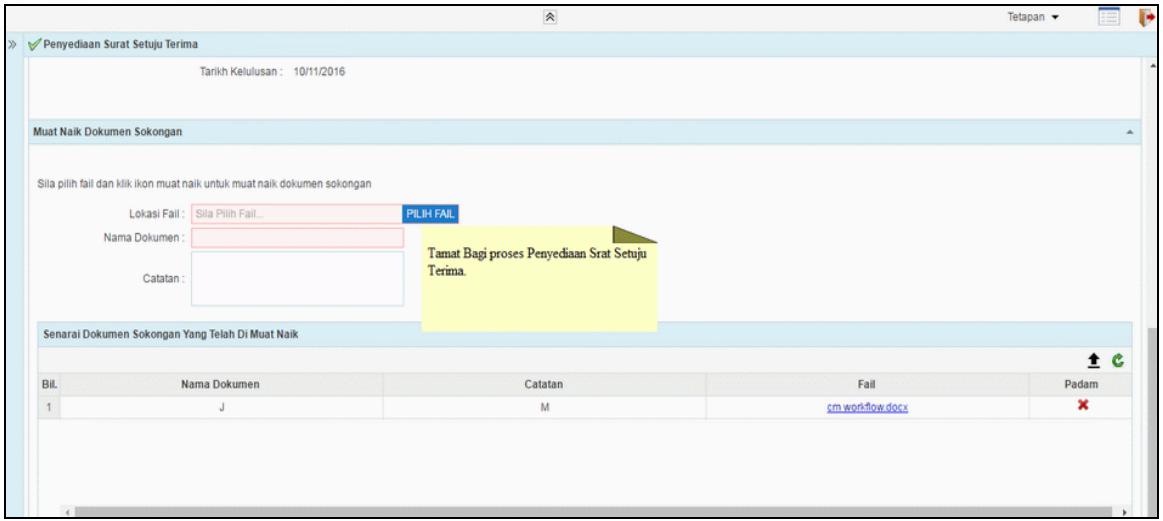

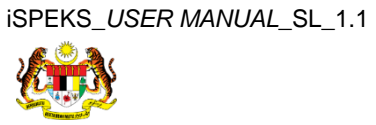

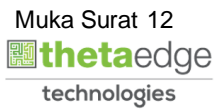